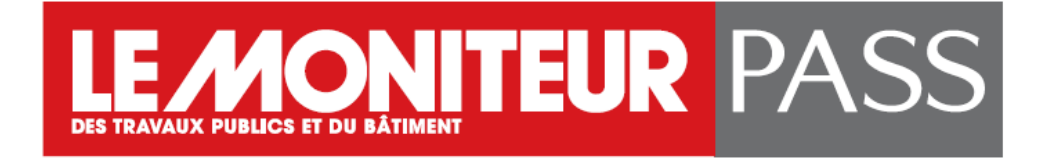

# **Le Moniteur Pass IP**

# **Guide utilisateur –Activation de compte**

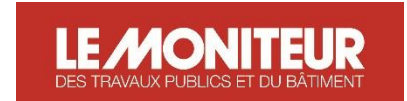

# **ACTIVEZ VOTRE COMPTE**

**LEMONITEUR PASS** 

Votre entreprise a souscrit un contrat « MONITEUR PASS IP » qui vous permet d'accéder librement aux contenus et services du Moniteur.fr 24h/24, où que vous soyez.

**Pour activer votre accès Moniteur Pass, vous devez créer votre compte.**

**Étape 1 : depuis votre entreprise,** accédez au formulaire de création de compte en suivant le lien <https://www.lemoniteur.fr/creation-compte-le-moniteur-pass> ou en cliquant sur créer mon compte en haut à droite de la page d'accueil du site lemoniteur.fr

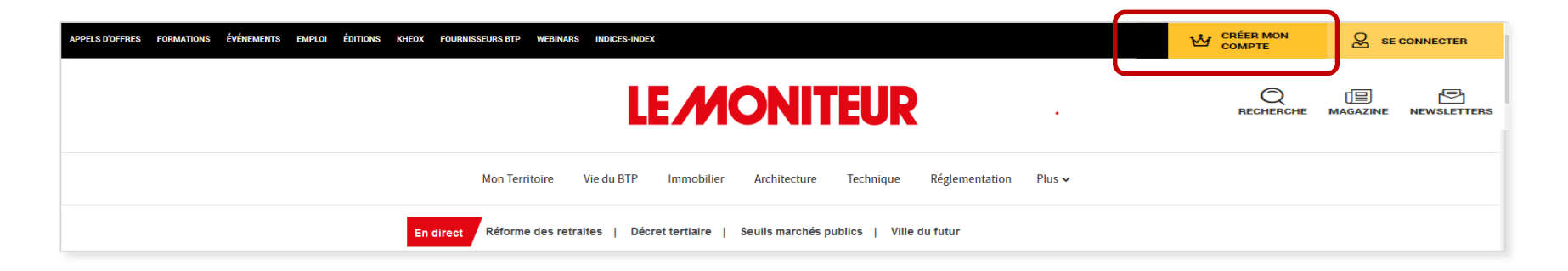

Cette étape de création de compte doit s'effectuer obligatoirement sur votre ordinateur depuis votre lieu de travail. Elle n'est pas active depuis l'extérieur

# **ACTIVEZ VOTRE COMPTE**

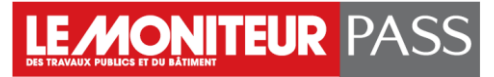

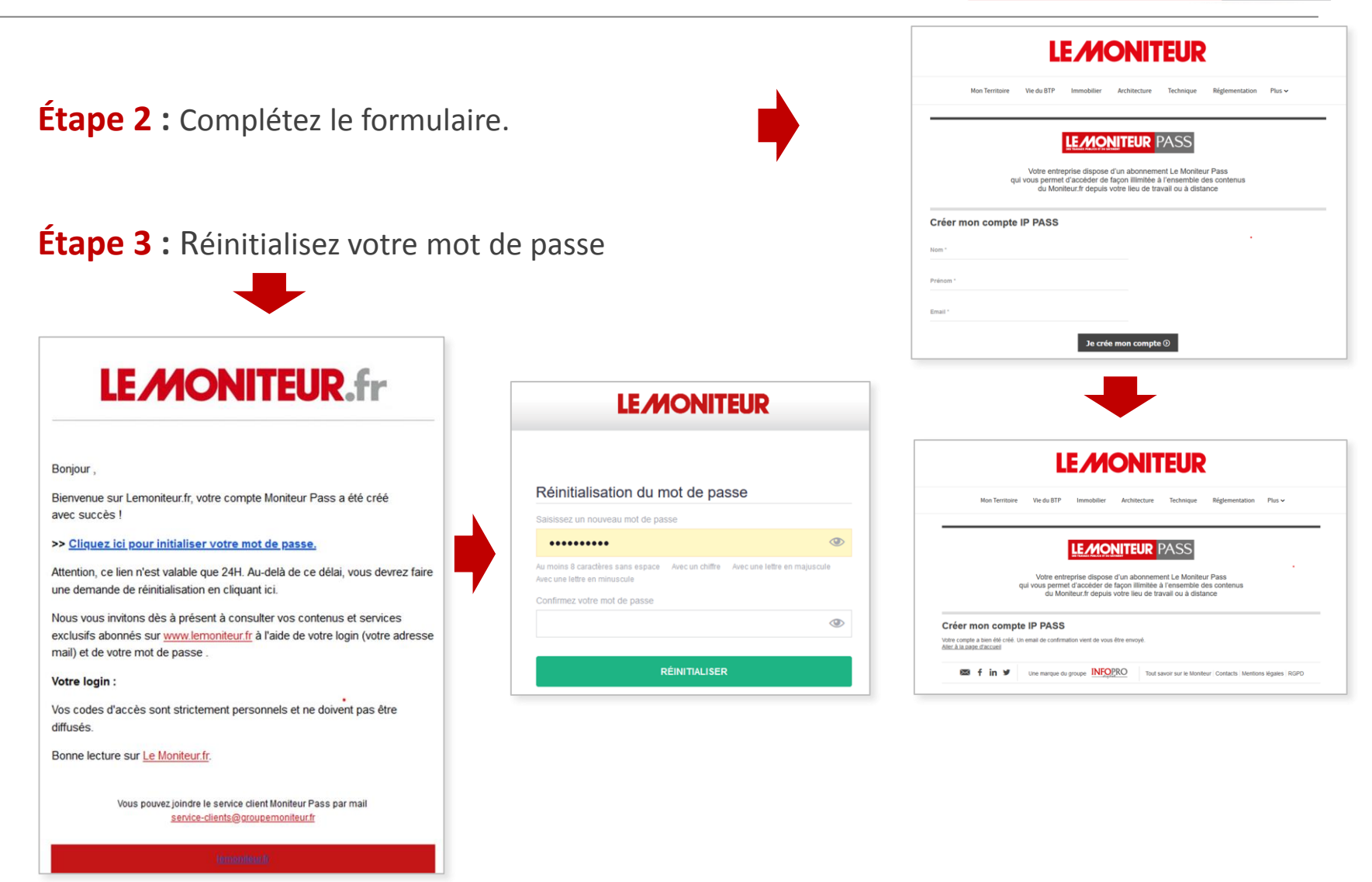

Ces login/mot de passe vous seront indispensables pour vous connecter au site lemoniteur.fr depuis l'extérieur dans un environnement où votre MoniteurPass IP n'est pas actif.

# **VOTRE COMPTE EST ACTIVÉ**

Votre compte vous permet désormais **d'accéder librement, 24h/24, 7j/7 depuis votre lieu de travail mais également depuis l'extérieur,** à :

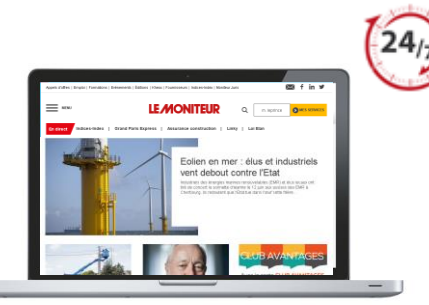

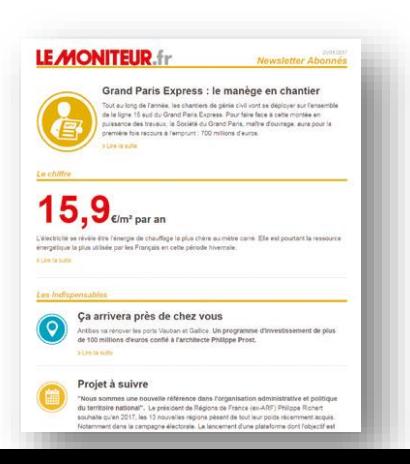

**La version numérique du magazine** chaque semaine, la veille de sa parution.

**L'exhaustivité des contenus** et données publiées sur lemoniteur.fr. : les Indices-index, les appels d'offres, la réglementation, la base d'analyses jurisprudentielles, les textes officiels, les permis de construire, l'annuaire des 20 000 1ères entreprises du BTP et les 20 ans d'archives du magazine.

Chaque jour **La Newsletter Quotidienne** reprenant tous les faits marquants de la journée.

**Nouveau! La Newsletter personnalisée** pour créer votre veille sur mesure.

Chaque semaine, une sélection de **newsletters thématiques** en fonction de vos centres d'intérêts : Réglementation, Architecture, Technique & Construction durable, Numérique, Immobilier et Week-end INFOPRO DIGITAL - TOUS DROITS RESERVES **CONNECTEZ-VOUS** 

**LEMONITEUR PASS** 

### **Depuis le site lemoniteur.fr**

Cette étape d'identification est nécessaire pour accéder aux versions numériques feuilletables du Moniteur ainsi qu'à tout les contenus réservés du moniteur.fr **depuis l'extérieur.**

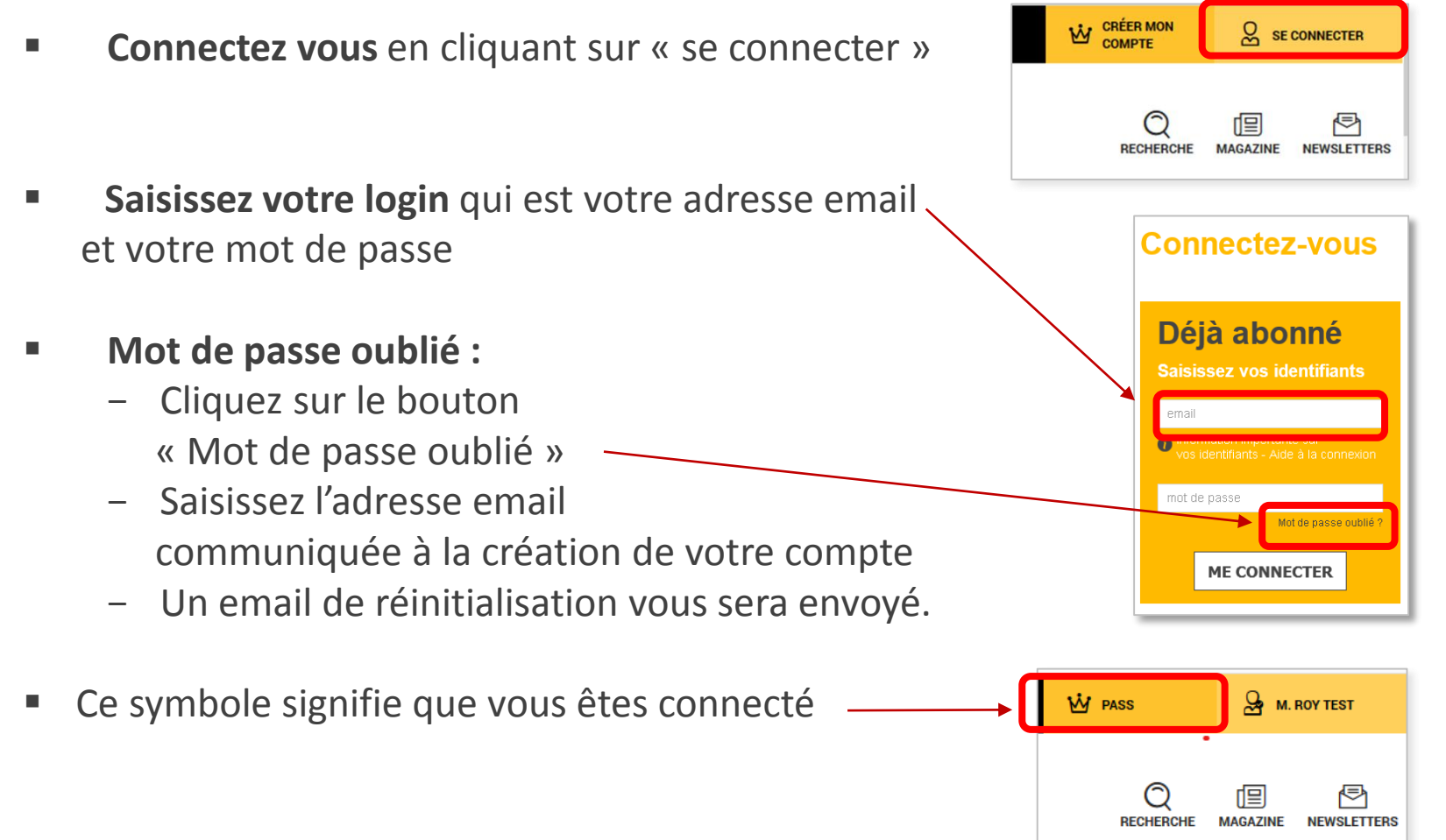

INFOPRO DIGITAL - TOUS DROITS RESERVES

# **UTILISATION DU SITE – DEPUIS LA HOME PAGE**

### Une fois connecté, accédez rapidement **à tous les contenus et à votre espace abonné**

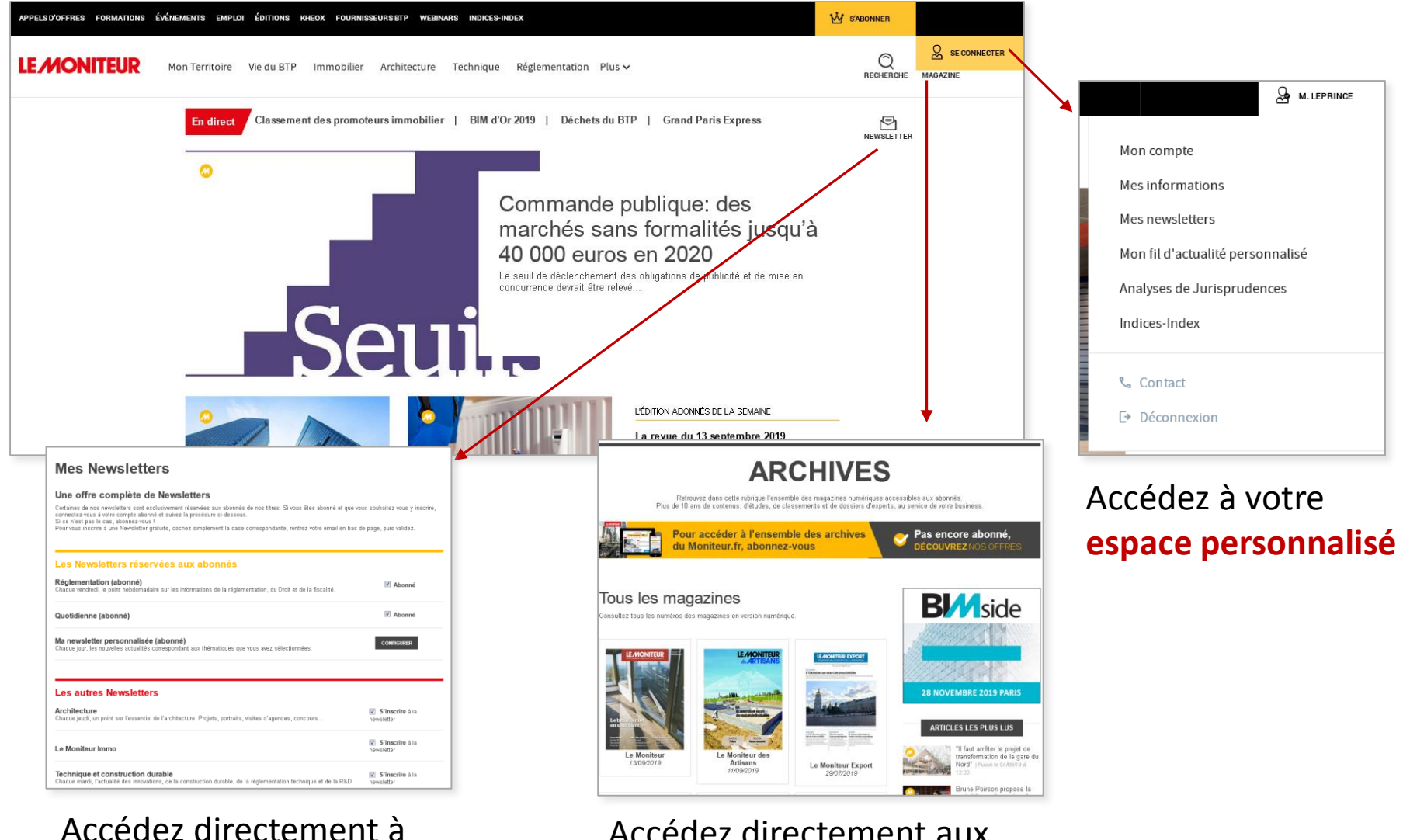

votre espace **newsletters**

### Accédez directement aux **archives** de vos magazines

# **UTILISATION DU SITE – DEPUIS LA HOME PAGE**

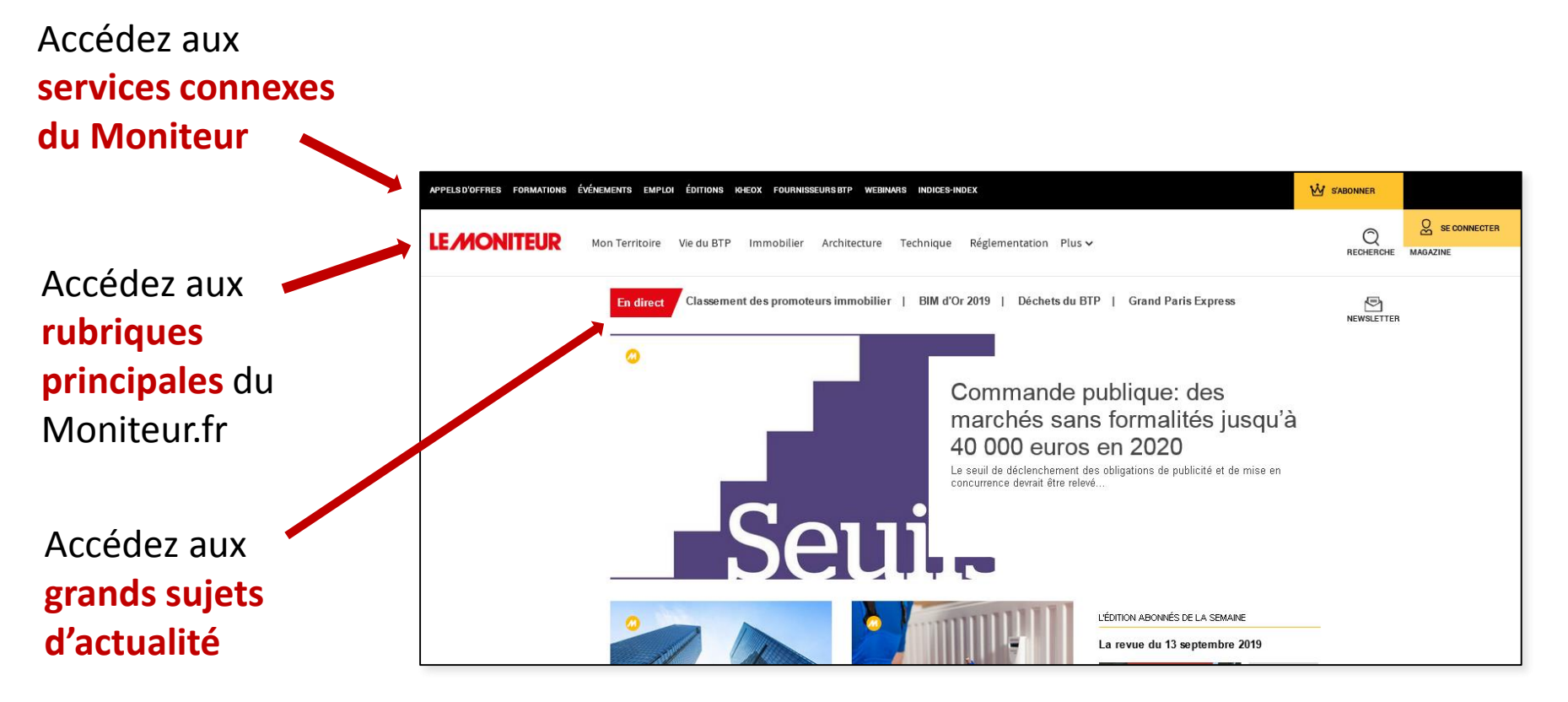

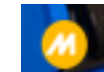

Le M dans un cercle jaune signifie que l'article est réservé aux abonnés et que pour y accéder en intégralité vous devez être connecté

# **UTILISATION DU SITE – ACCES DIRECT AUX NL**

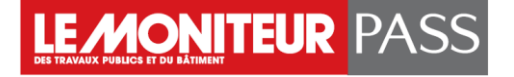

### Sélectionner les **newsletters**  correspondants à vos centres d'intérêt.

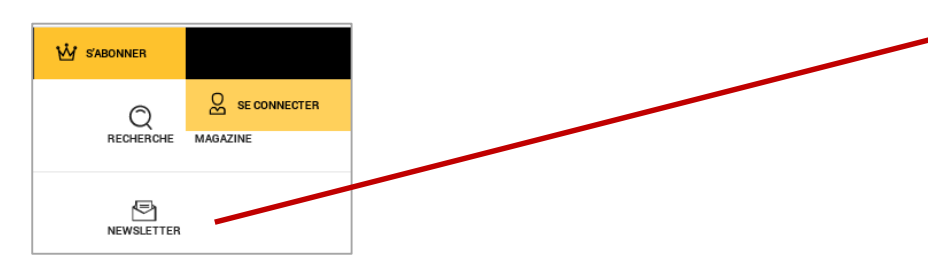

### **NOUVEAU!** Configurer **votre newsletter** sur mesure.

Chaque jour à 18h, vous êtes alerté de la publication de nouveaux contenus sur lemoniteur.fr : ainsi, vous ne manquez plus aucune information sur les thématiques qui vous intéressent !

 $\equiv$  MENU **LE MONITEUR** Q m. leprince MILES SERV Ma newsletter personnalisée Mes thèmes sélectionnés  $\vee$  Entrep Les thèmes les plus populaires 13 Habitat  $3F$ 33.4 Académie d'architecture ACO 100 % gros œuvre 100 % second œuvre 100 % eau et énergie + Voir plus de thème

Vous recherchez un thème en particulier ? Saisissez votre mot clé

Pour configurer votre newsletter, il suffit de sélectionner un ou plusieurs thèmes en fonction des articles que vous lisez le plus souvent ou par mot clé.

Vous pouvez ajouter ou supprimer les thèmes suivis à tout moment dans l'espace abonné.

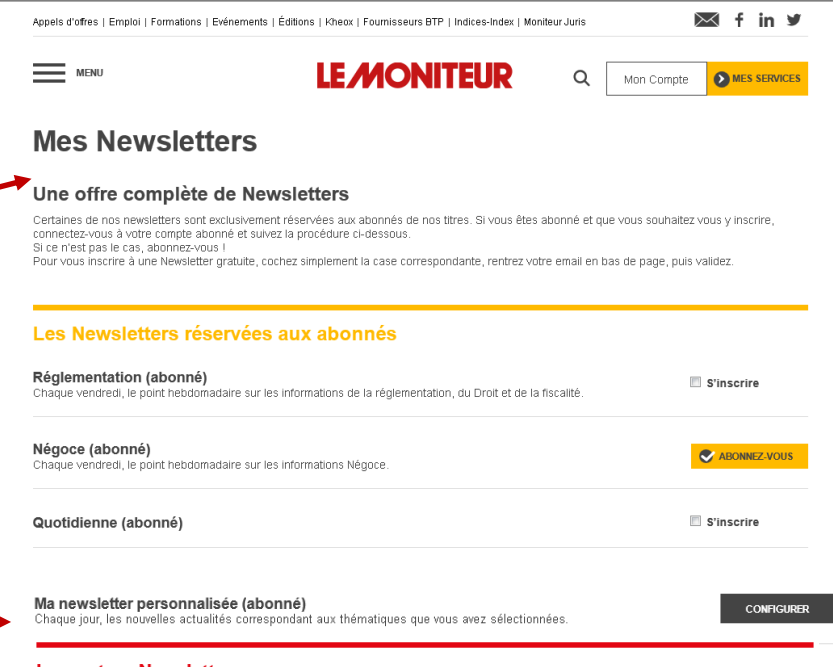

#### **Les autres Newsletters**

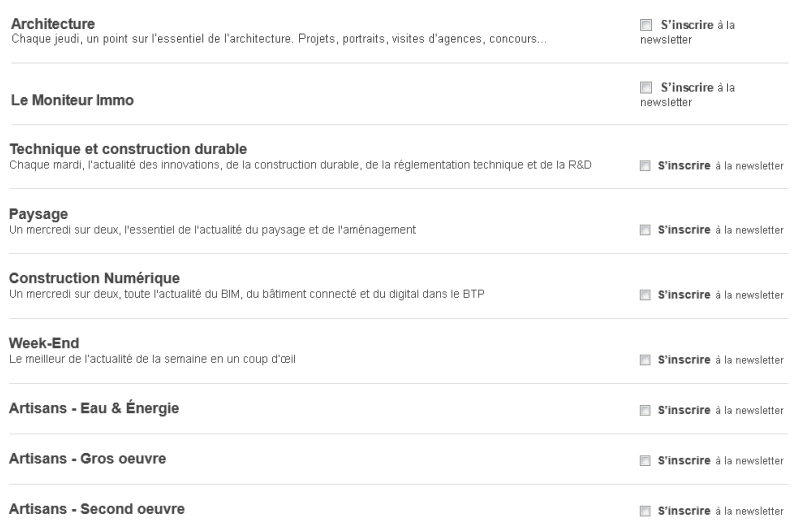

# **UTILISATION DU SITE – ACCES DIRECT AUX ARCHIVES**

### Accédez **aux revues numériques** et à leurs archives **depuis le site**

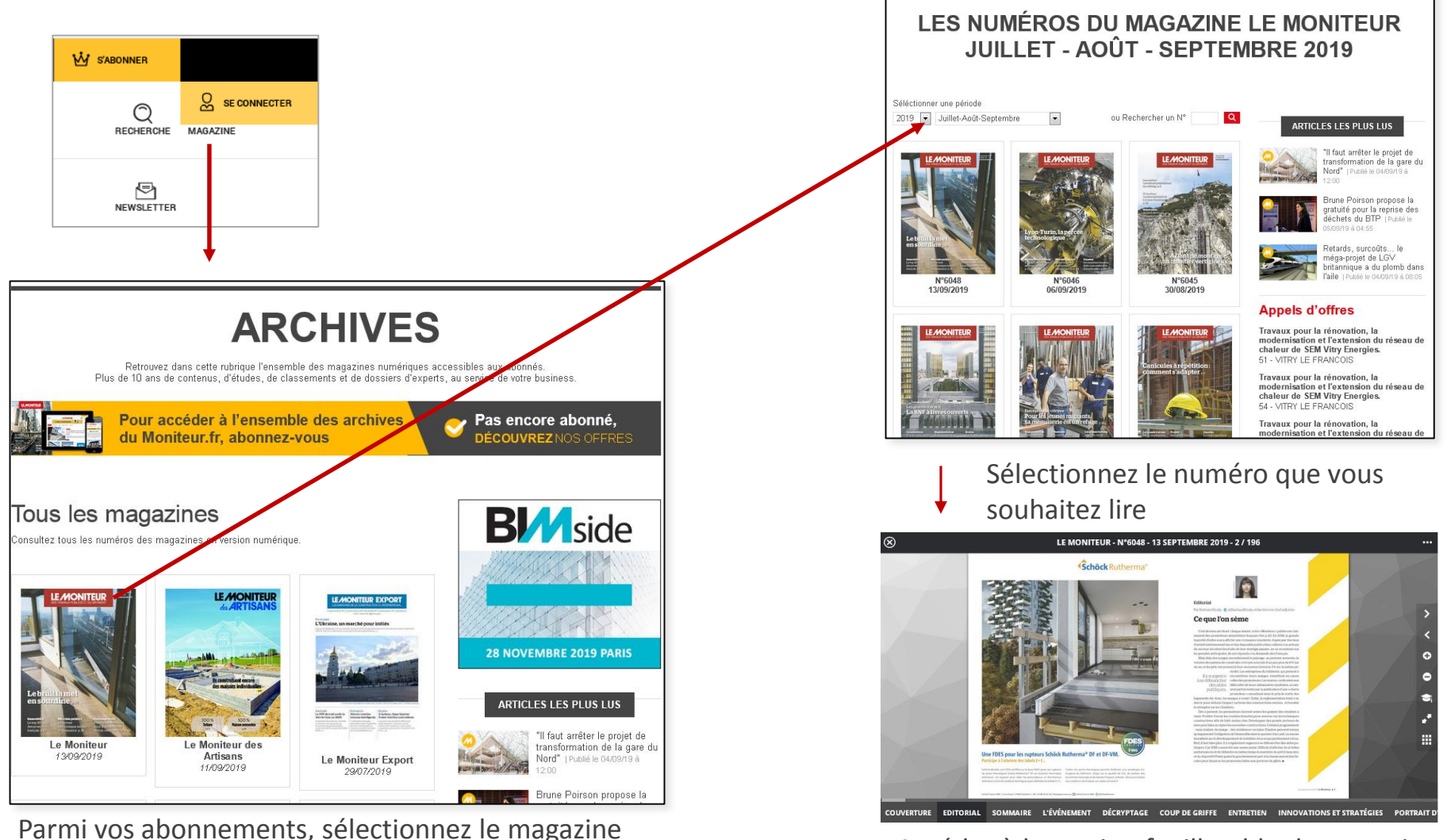

que vous souhaitez consulter .

### Accédez à la version feuilletable du magazine

**LE MONITEUR** 

# **UTILISATION DU SITE – ACCES A L'ESPACE ABONNE**

Visualisez en un clin d'œil les contenus auxquels vous avez droit avec votre/vos abonnements

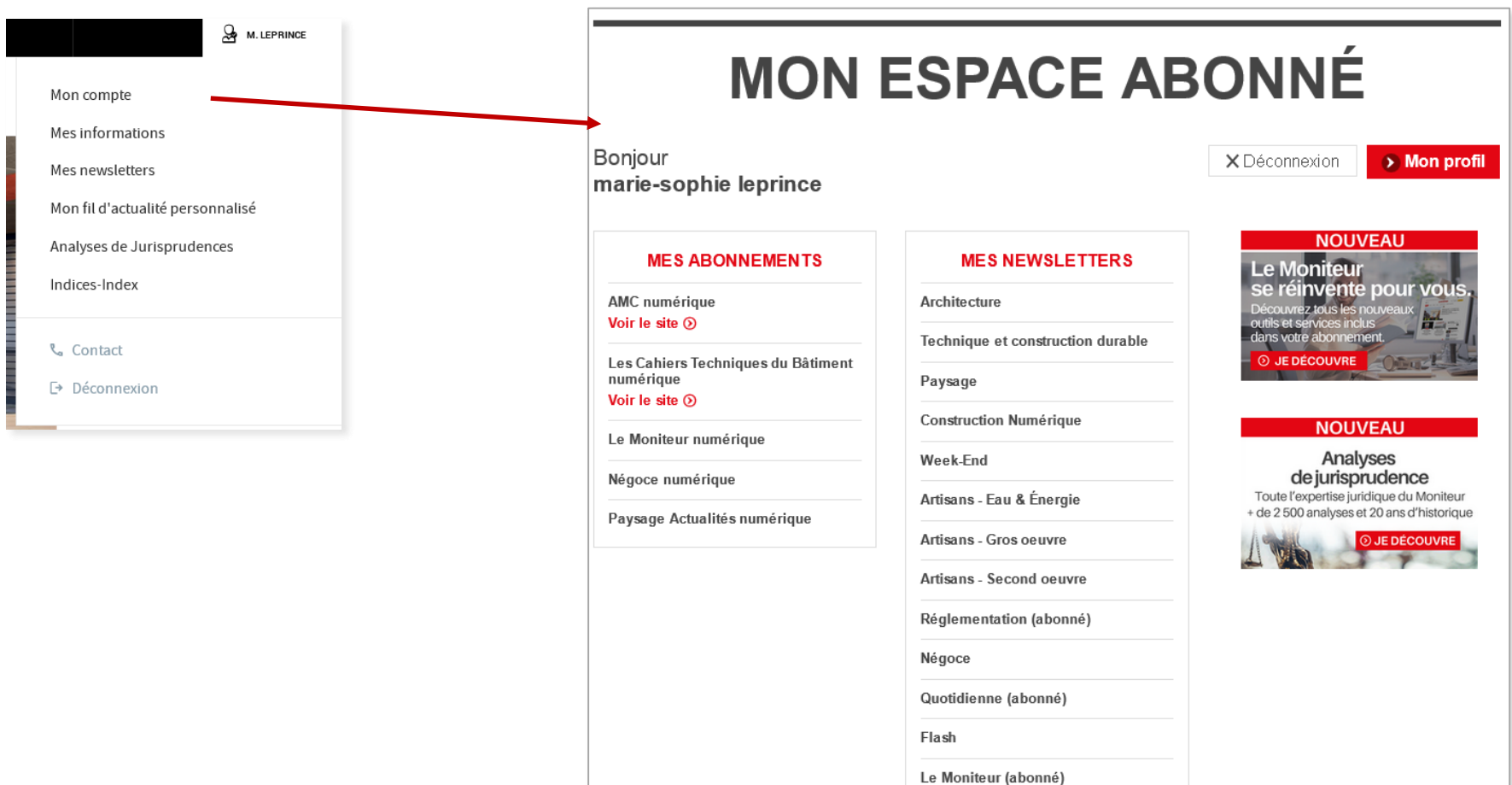

LE.

# **UTILISATION DU SITE – ESPACE ABONNE**

### Une fois connecté, accédez à l'ensemble des **services réservés aux abonnés**

Découvrez les services réservés aux Abonnés

#### **La base jurisprudence : NOUVEAU**

Bénéficiez de l'expertise juridique du Moniteur avec plus de 8 000 analyses de jurisprudences et 20 ans d'historique. Accès aux jurisprudence par mot clés ou par thématiques :

marchés privés, marchés publics, urbanisme, environnement et/ou par juridiction, N° de décision, date

#### **Mon fil d'actualité personnalisé : NOUVEAU**

Ne manquez aucune information clé sur les thématiques qui vous intéressent. Chaque jour à 18h, vous êtes alerté de la publication de nouveaux contenus liés à votre sélection de thèmes favoris.

#### **Permis de construire :**

Tous les permis de construire déposés ou accordés en France, accessible selon la localisation du chantier, le type de travaux et la destination de l'ouvrage.

#### **Réglementation des marchés :**

Articles, analyses, textes et jurisprudences, fiches pratiques, questions/réponses sur les principaux thèmes de fond ou l'actualité des marchés.

#### **OUVEAU SERVIC IOUVEAU SERVIC ANALYSES DE MON FIL D'ACTUALITÉ** APPELS D'OFFRES **JURISPRUDENCES** PERSONNALISÉ **PUBLICS ET PRIVÉS** PERMIS DE CONSTRUIRE **INDICES INDEX URBANISME FT FNVIRONNEMENT** . E 1 ιХ. **ENTREPRISES DU BTP** RÉGLEMENTATION **DES MARCHÉS LE MONITEUR INDICES** ni Mer Lin Indice **INDEX**  $\alpha$ chercher par code, mot clé, thématique... **O** Besoin d'aide **Accueil** Liste des indices MON TABLEAU DE BORD  $\Box$  Indice Options Alerte Index de travaux de bâtiment - isolation thermique p  $\Box$ **TB-1 l'extérieur**<br>Mis à jour le 19/07/2019 Trim1 19 لذ 118.30  $\Delta$ Terrassements  $\Box$  BT02  $\Delta$  $\ddot{\phantom{0}}$ 114.3 7  $2019$ Indice de l'INSEE  $\Box$  INS Trim1 19 1728 Z  $\Delta$

 $3/3$  10  $\sim$ 

#### **Appels d'offre publics et privés :**

La base de données la plus complète regroupant les marchés du Moniteur, du BOAMP, du JOUE, de la presse locale et professionnelle. Plus de 250 000 marchés accessibles – système d'alerte personnalisé

#### **Droit de l'urbanisme :**

Articles, analyses, jurisprudences, réponses ministérielles, fiches pratiques réglementaires essentielles à la bonne compréhension des problématiques liées à l'urbanisme

#### **Entreprises du BTP :**

Annuaire des 20 000 premières entreprises du BTP, classées par activités, CA et département.

#### **Indices Index : Nouvelle version**

Bénéficiez de nouvelles fonctionnalités pour gagner en efficacité dans l'établissement et la révision des prix de vos contrats : personnalisation des tableaux de bords, comparaison d'indices,…

Et toujours plus de 2 000 paramètres et 225 000 valeurs. Systèmes d'alertes personnalisées en temps réel.

### **UTILISATION DU SITE – ESPACE ABONNE**

### Accédez **aux informations personnelles** de votre compte et modifiez les si nécessaire

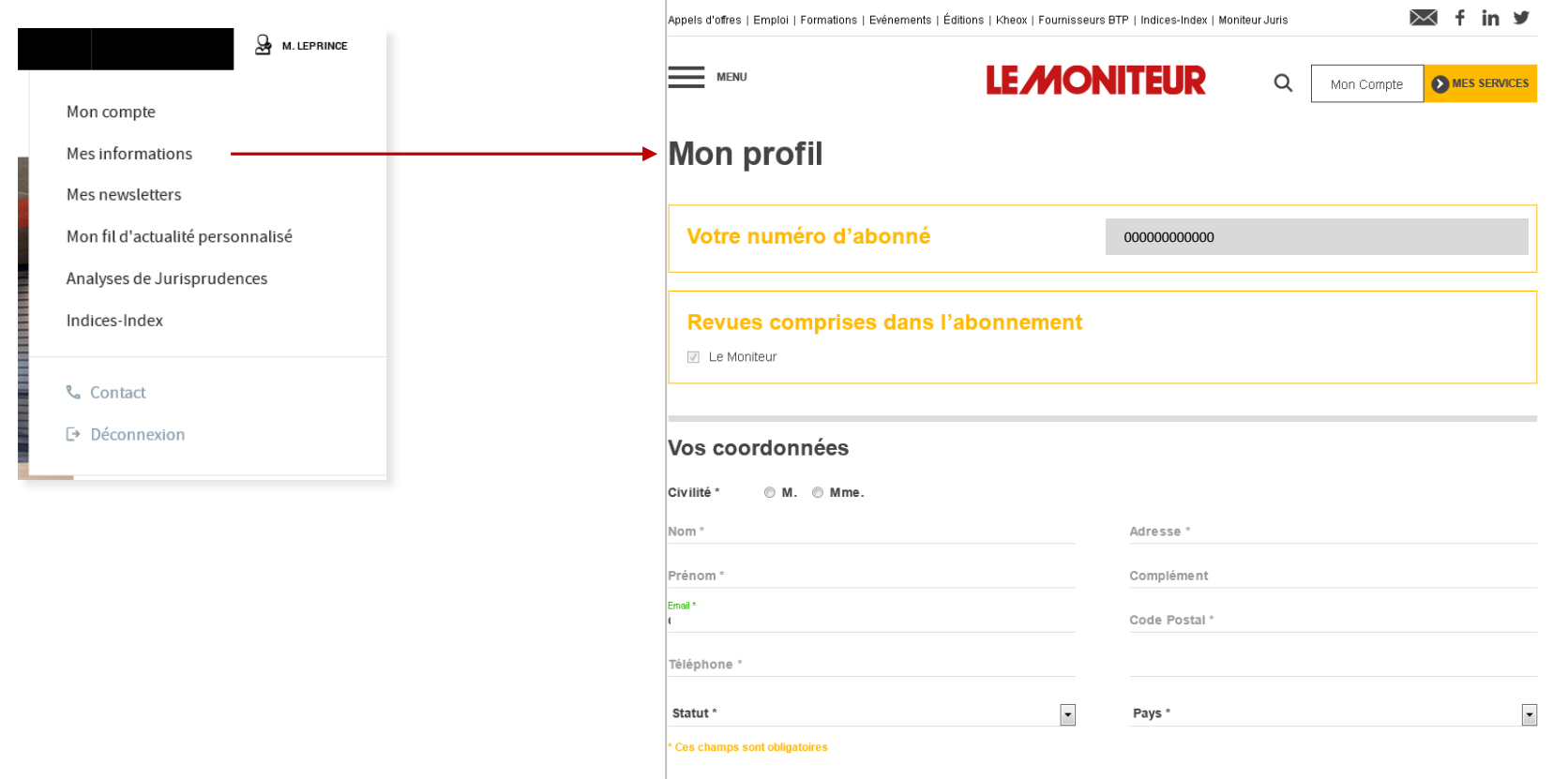

#### Modifier mes codes d'accès

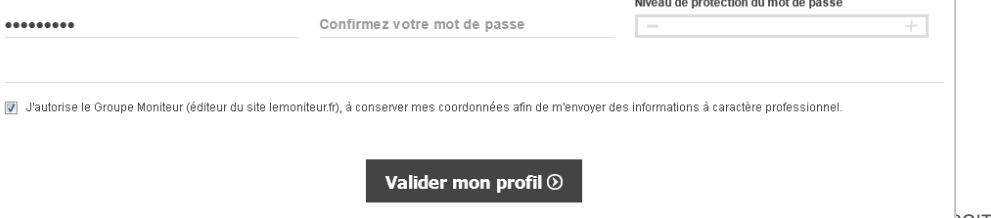

# **UTILISATION DU SITE – ESPACE ABONNE**

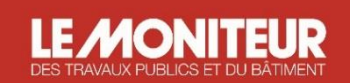

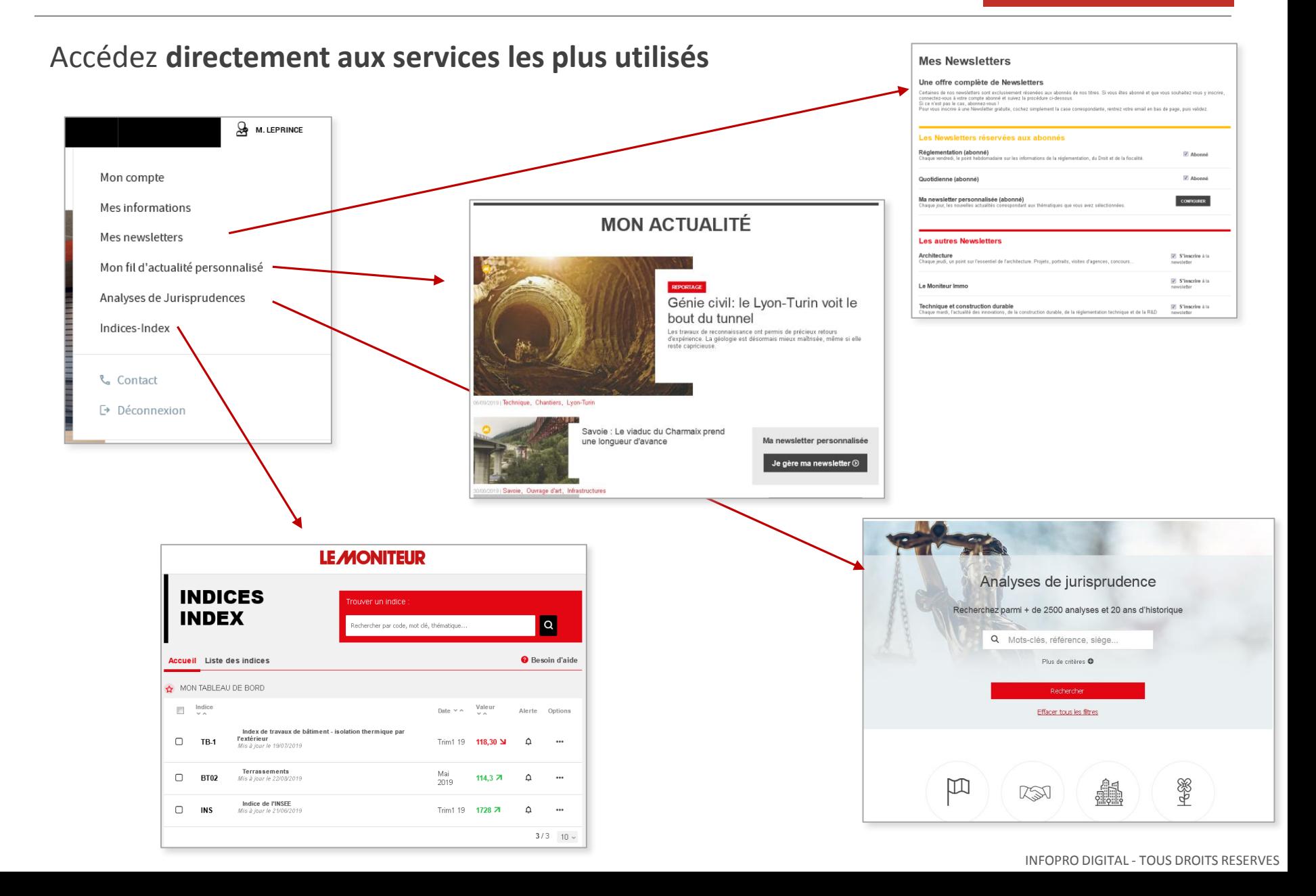